### Droit à l'image

### La notion de Creative Commons

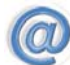

#### Table des matières

<span id="page-0-0"></span>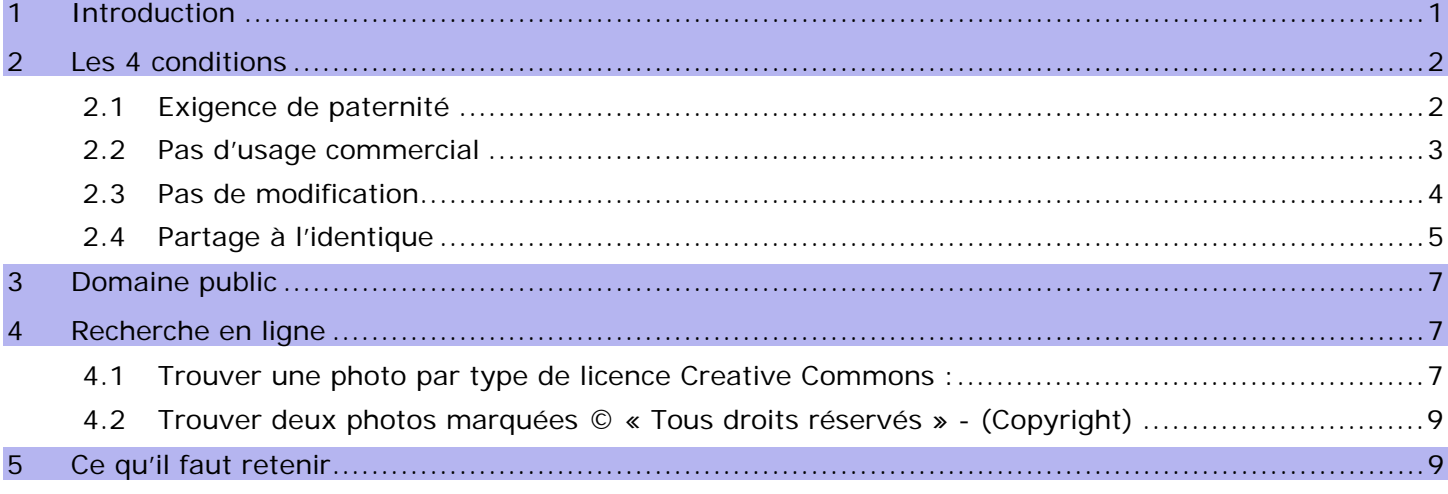

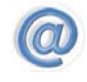

#### 1 Introduction

Travail réalisé par Philippe Diagremont :

[http://philippe.daigremont.free.fr/CreativeCommons/BD/les\\_differents\\_droits/les\\_differents\\_droits.html](http://philippe.daigremont.free.fr/CreativeCommons/BD/les_differents_droits/les_differents_droits.html)

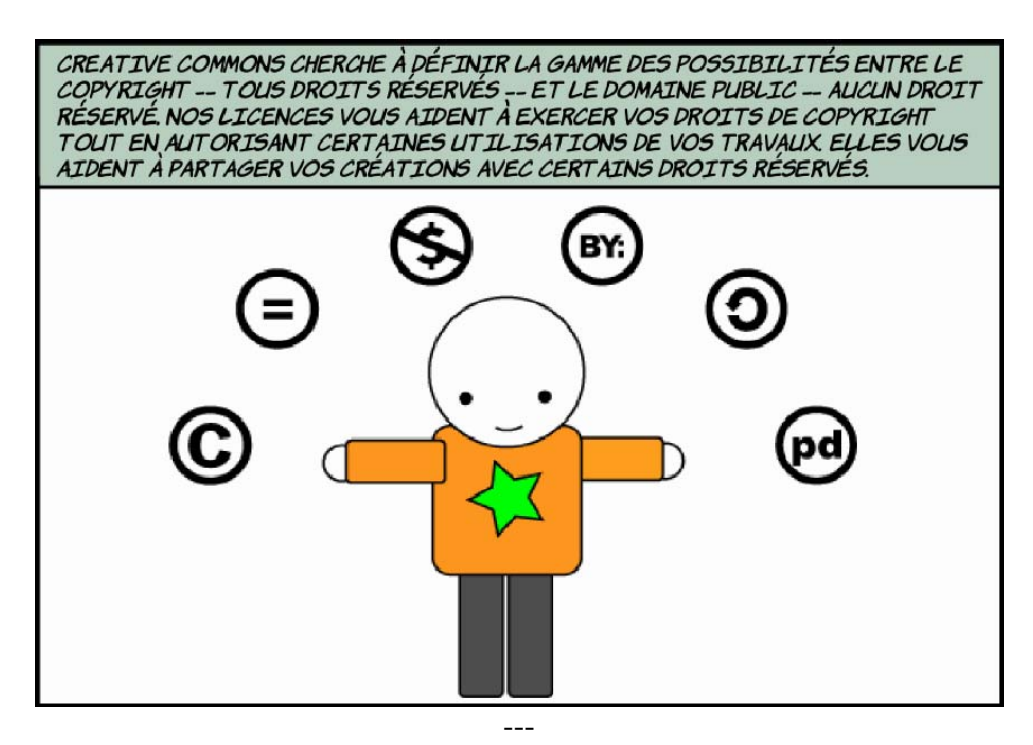

<span id="page-1-0"></span>LORSQUE VOUS CRÉEZ LINE OELIVRE, ELLE EST AUTOMATIQUEMENT PROTÉGÉE PAR<br>COPYRIGHT -- QUE VOUS L'AYEZ ENREGISTRÉE OU NON: QUE VOUS AYEZ AFFICHÉ LE<br>SYMBOLE (C) OU NON. C'EST TRÈS BIEN POUR LES GENS QUI VEULENT MAÎTRISER TOUTES LES UTILISATIONS DE LEUR TRAVAIL, MAIS QU'EN EST-IL DE CEUX QUI VELILENT PARTAGER LEUR TRAVAIL SELON D'AUTRES TERMES ?

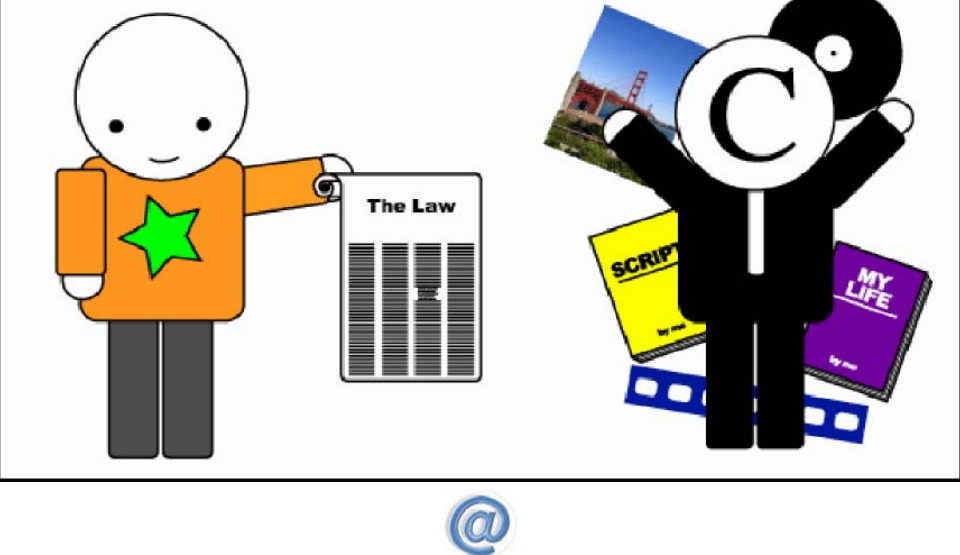

[Retour table des matières](#page-0-0)

#### 2 Les 4 conditions

**2.1 Exigence de paternité** 

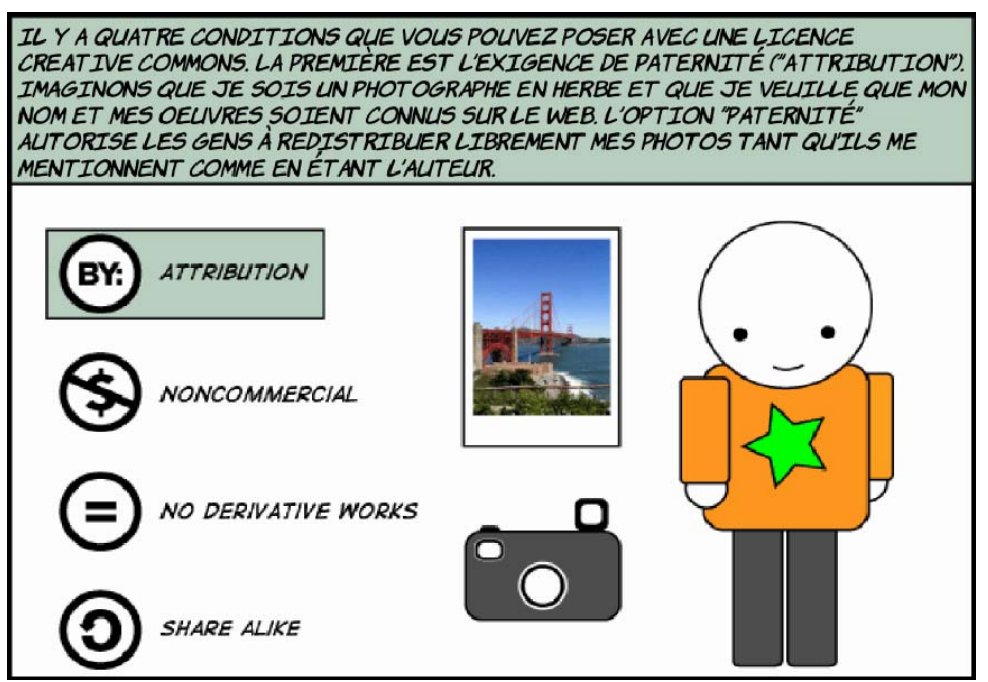

<span id="page-2-0"></span>ALISSI, LORSQUE IGNACIO VIENT SUR MON SITE, IL SAIT QU'IL PEUT UTILISER<br>MES PHOTOS À CONDITION DE ME CITER COMME L'AUTEUR DE CELLES-CI. IL N'A AUCUN BESOIN DE ME CONTACTER AVANT DES LES REPUBLIER, TANT QU'IL INSCRIT CLAIREMENT MON NOM ET LES LIES À MA LICENCE.

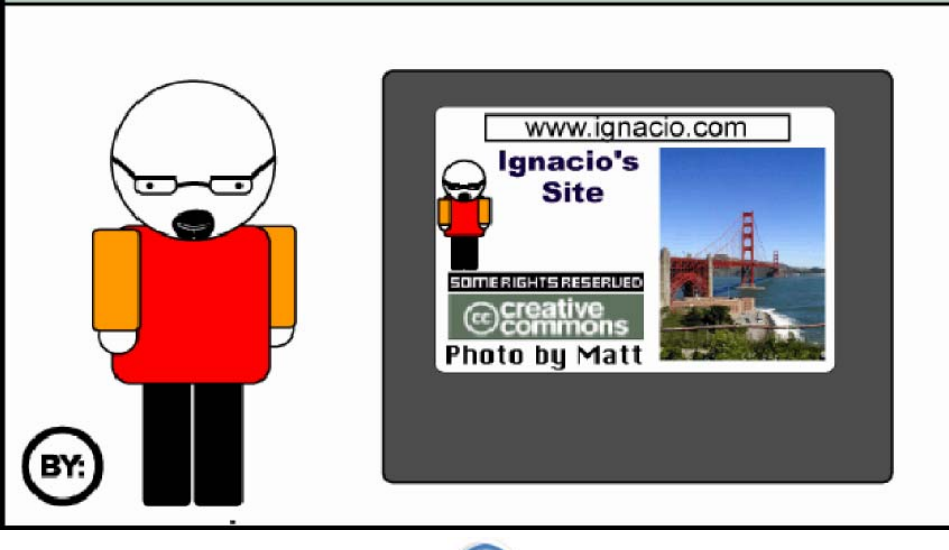

 $\bigcirc$ [Retour table des matières](#page-0-0)

**2.2 Pas d'usage commercial** 

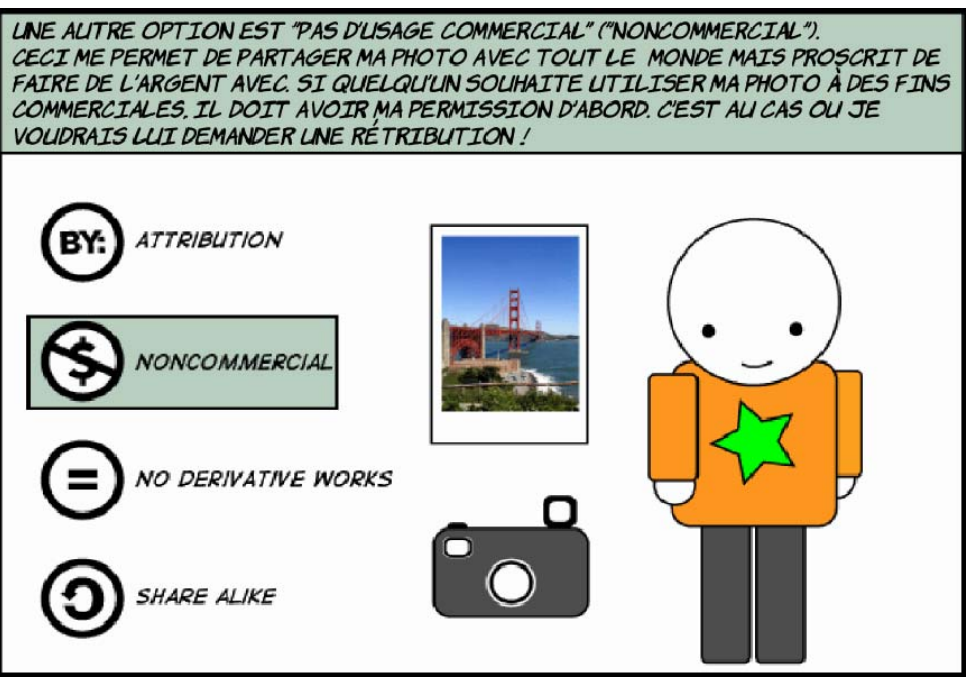

<span id="page-3-0"></span>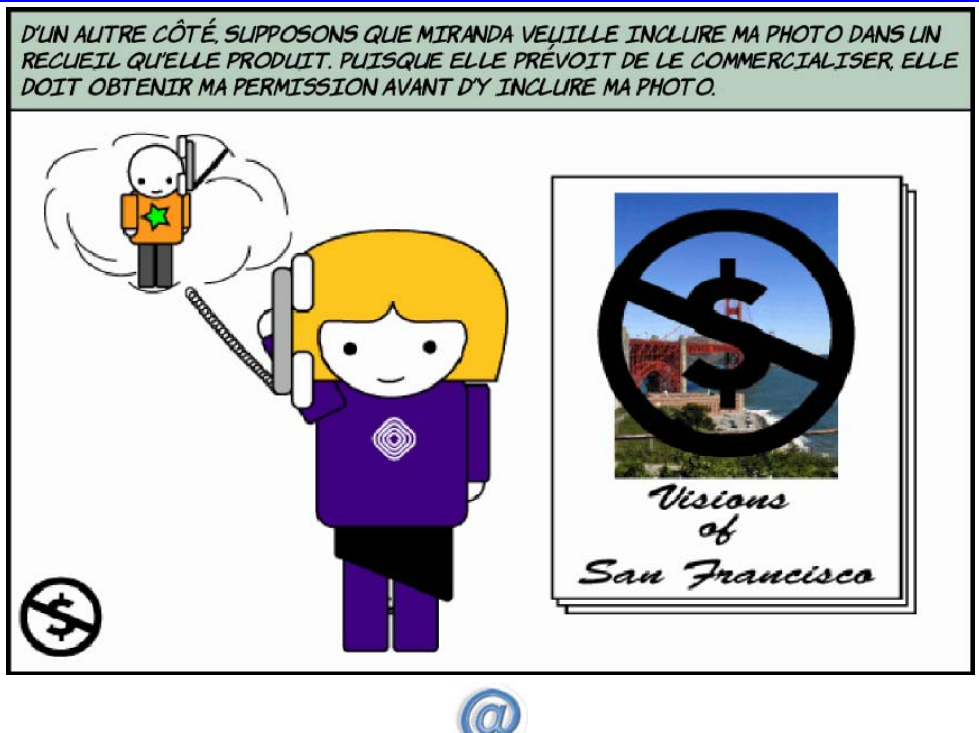

[Retour table des matières](#page-0-0)

**2.3 Pas de modification** 

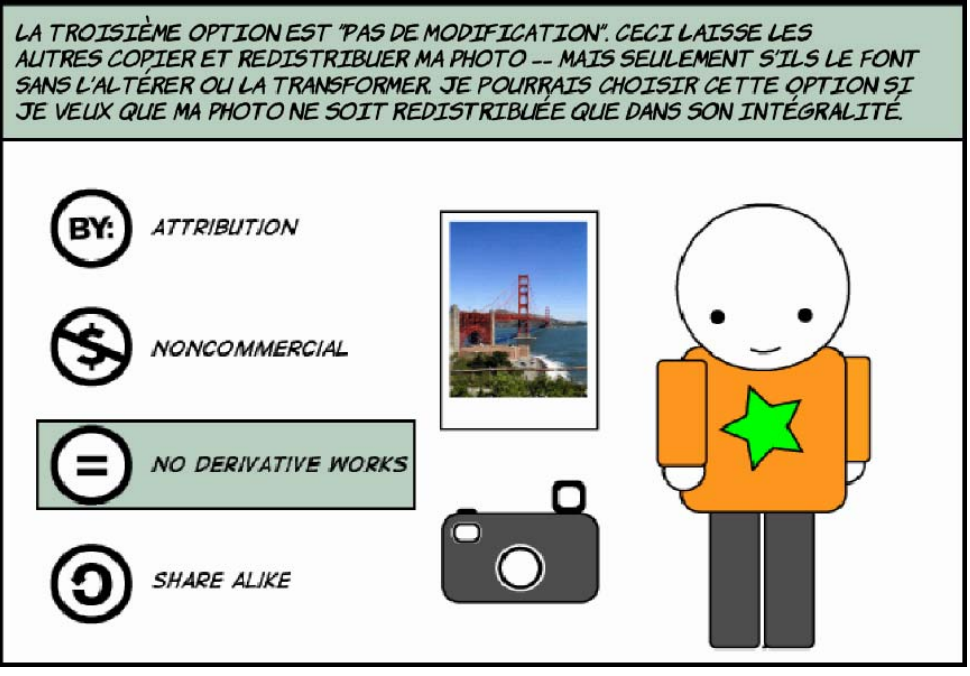

<span id="page-4-0"></span>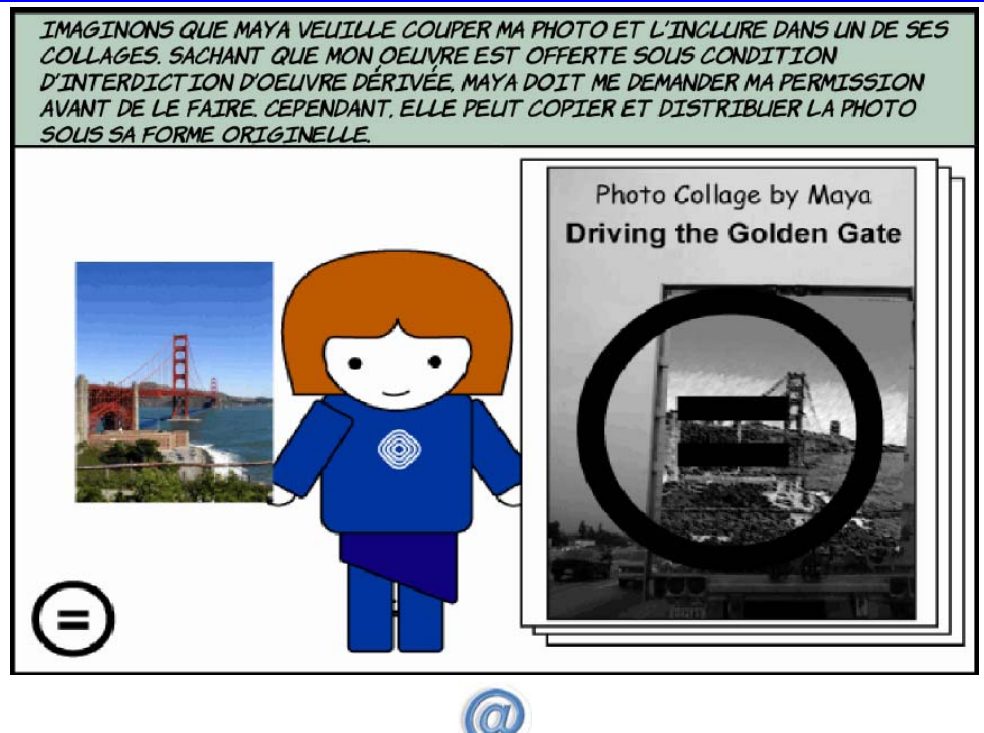

[Retour table des matières](#page-0-0)

**2.4 Partage à l'identique** 

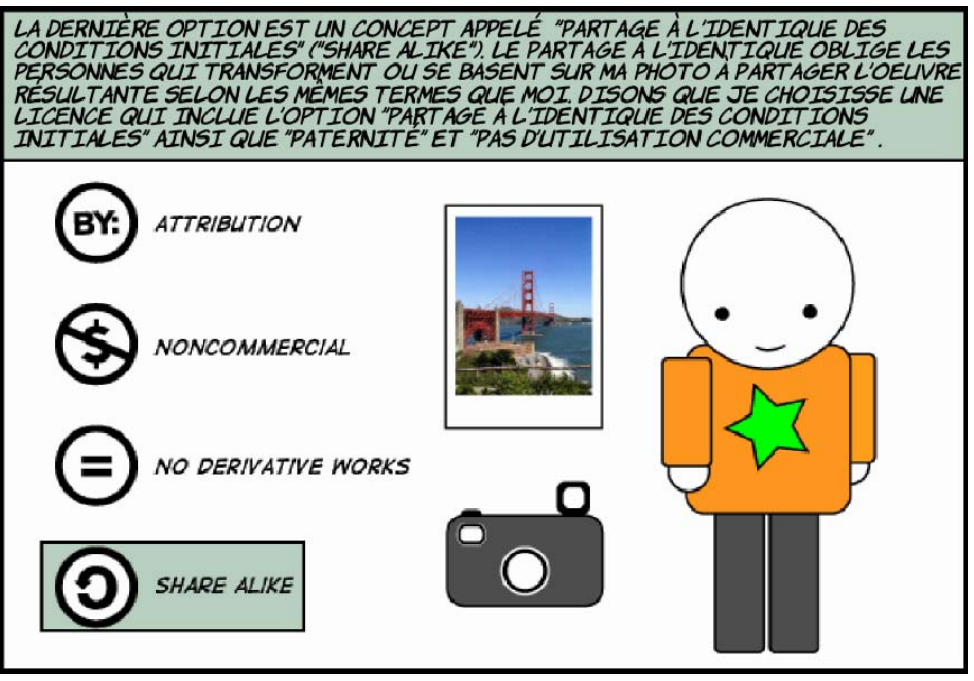

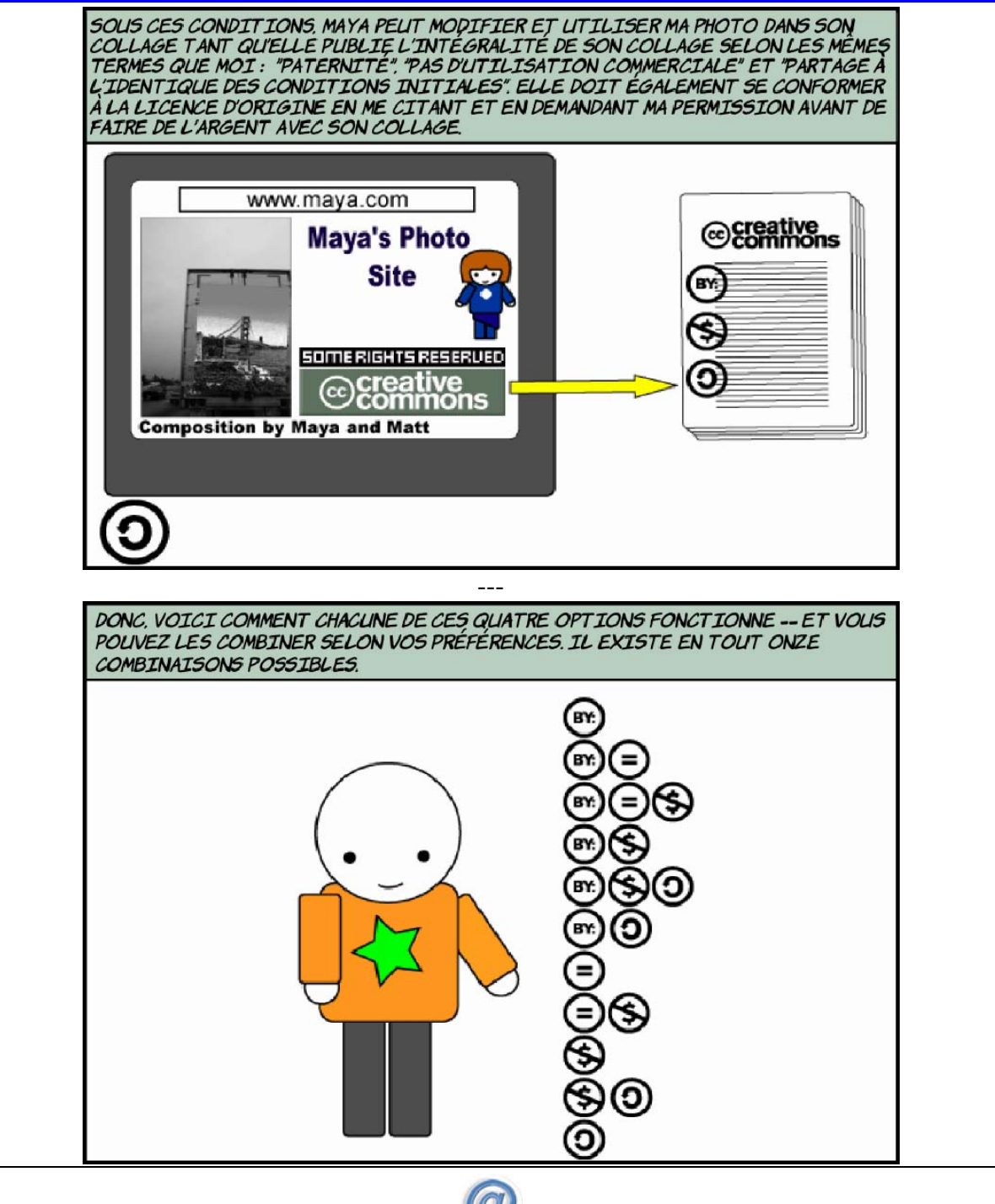

CO [Retour table des matières](#page-0-0)

#### <span id="page-6-0"></span>3 Domaine public

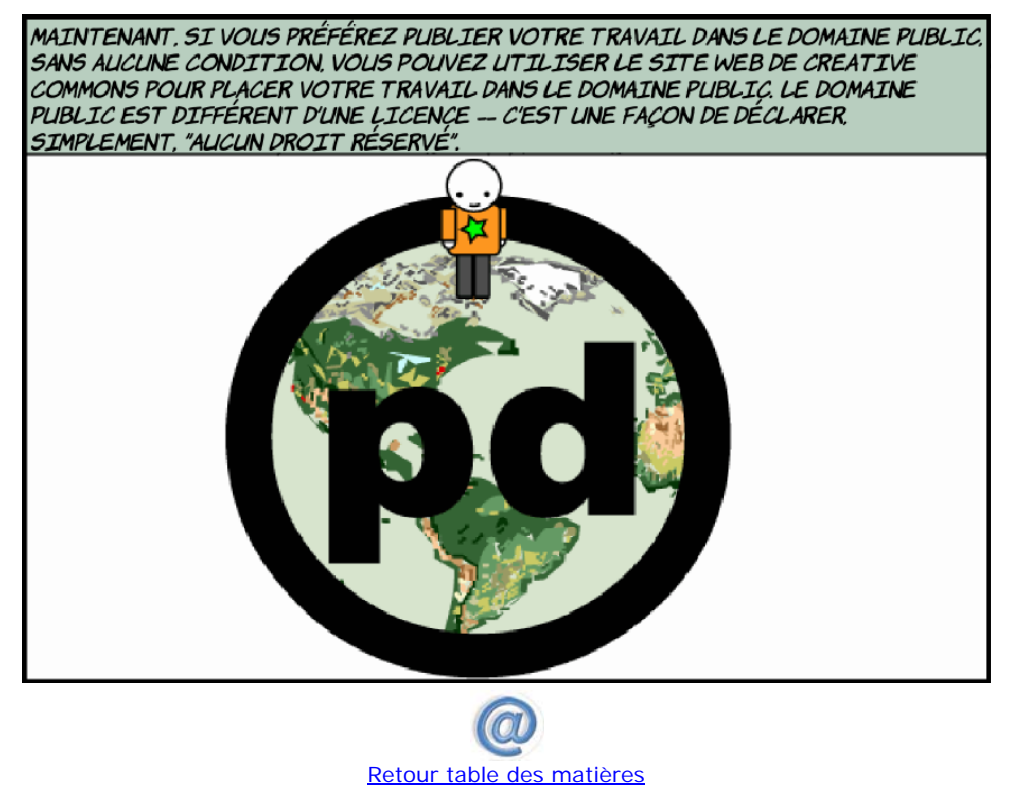

#### 4 Recherche en ligne

Créer une page dans votre dossier « Mes travaux ».

- > **Utilisation du site Flickr.com : <http://www.flickr.com/>**
	- **4.1 Trouver une photo par type de licence Creative Commons :**
- > **Adresse à utiliser :<http://www.flickr.com/creativecommons/>**
	- Image 1 : indiquer le lien -

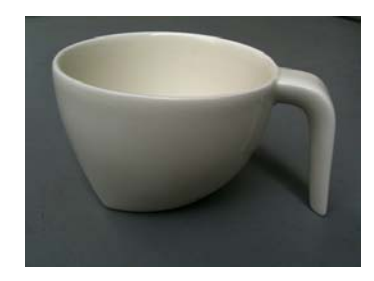

<http://www.flickr.com/photos/yto/3940463860/>

• Image 2 : indiquer le lien -

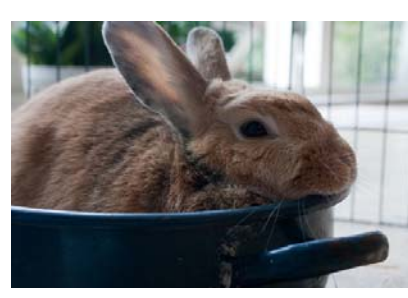

<http://www.flickr.com/photos/archeon/3940347554/>

Image 3 : indiquer le lien -  $\bigodot$   $\bigodot$   $\bigodot$ 

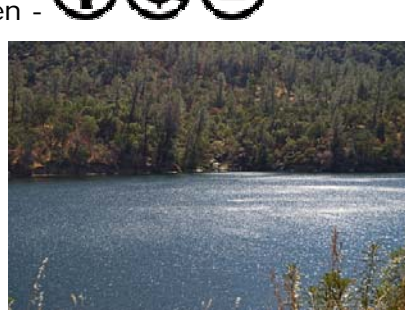

<http://www.flickr.com/photos/36858846@N08/3939689529/>

Image 4 : indiquer le lien -  $\mathbf G$ 

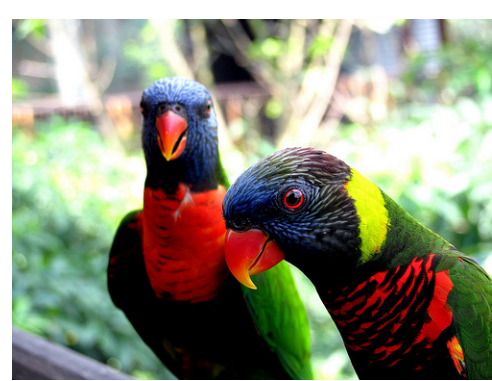

<http://www.flickr.com/photos/zynx/3940466606/>

٣s

Đ

Image 5 : indiquer le lien -  $\bigoplus$ 

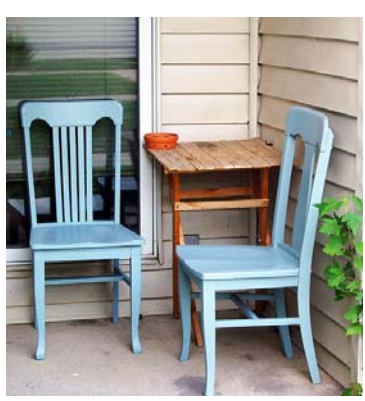

<http://www.flickr.com/photos/kristinroach/3939682437/>

• Image 6 : indiquer le lien -

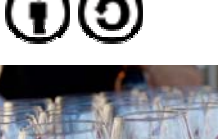

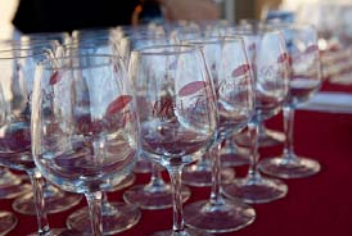

<http://www.flickr.com/photos/randyfish/3940450696/>

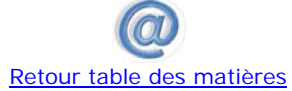

<span id="page-8-0"></span>**4.2 Trouver deux photos marquées © « Tous droits réservés » - (Copyright)** 

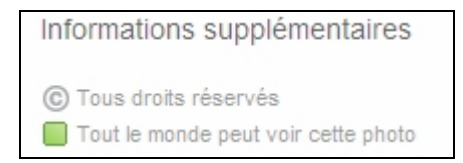

• Image 1 : indiquer le lien

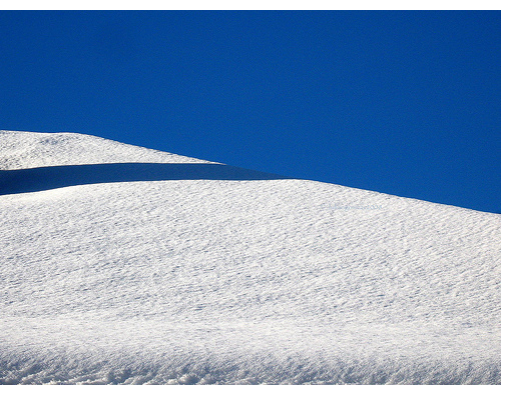

[http://www.flickr.com/photos/galaad\\_569/3092590192/](http://www.flickr.com/photos/galaad_569/3092590192/) 

• Image 2 : indiquer le lien

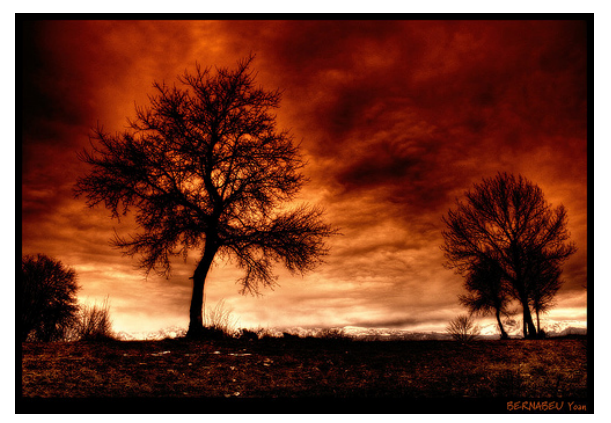

© 2009 - Tous droits réservés - [www.yoanbernabeu.net](http://www.yoanbernabeu.net/)

> **Remarque : ce que dit l'auteur à propos de ses photos : <http://www.yoanbernabeu.net/blog/index.php/a-propos-2>** 

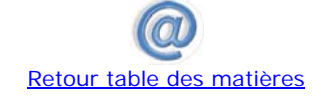

#### 5 Ce qu'il faut retenir

Il est très facile sur Internet de trouver et enregistrer une image.

- Si j'utilise cette image sur mon ordinateur sans la diffuser il n'y pas de problème à se poser.
- Par contre dès que je la diffuse par courriel, sur mon blog ou sur Facebook par exemple, je suis confronté au droit d'auteur et ne peux pas utiliser cette image librement sauf si l'auteur en donne l'autorisation en utilisant par exemple la licence « Creative Commons ». ([http://fr.creativecommons.org/\)](http://fr.creativecommons.org/)
- > **Exigence de paternité**

- > **Usage commercial**
- > **Pas de modification**
- > **Partage à l'identique**
- Je m'interdis **absolument** de prendre des personnes (portraits ou petit groupes) en photo et de mettre ces images en ligne sans leur autorisation.
- Je peux utiliser des sites spécialisés qui mettent à disposition des images libres de droit :
	- BIPS :<http://fr.creativecommons.org/>(toutes les images sont libres de droit sans utilisation commerciale)
	- FLICKR : <http://www.flickr.com/>(vérifier le droit d'utilisation pour chaque image)
- > **Voir les travaux réalisés sur technoenligne.fr**

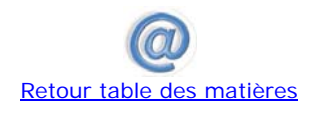